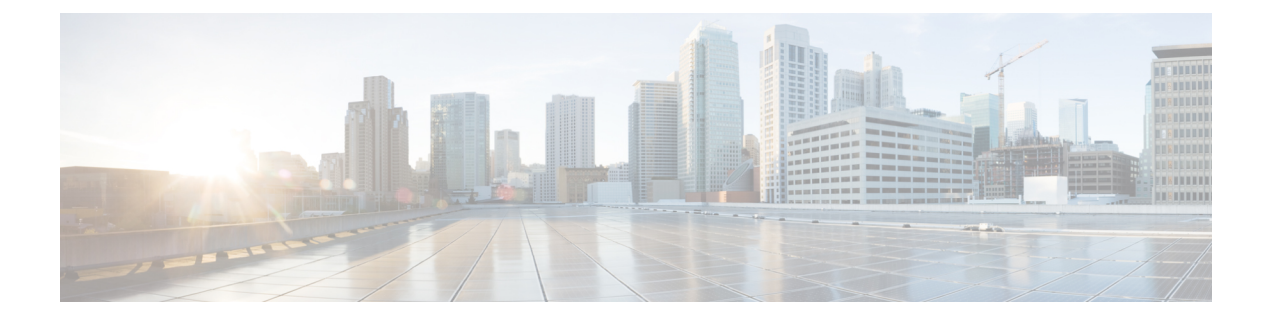

# 拡張ビデオ **MPEG** 機能

Cisco cBR シリーズ コンバージド ブロードバンド ルータは、次のビデオ機能をサポートしてい ます。

- 拡張ビデオ MPEG [機能に関する情報](#page-0-0), 1 ページ
- 高度なビデオ MPEG [機能の設定方法](#page-1-0), 2 ページ
- 高度なビデオ MPEG [機能の設定例](#page-1-1), 2 ページ
- 高度なビデオ MPEG [機能の機能情報](#page-1-2), 2 ページ

## <span id="page-0-0"></span>拡張ビデオ **MPEG** 機能に関する情報

#### 予約済出力 **PID** の範囲

予約済出力 PID の範囲では、再マップ済セッションの出力として使用されない PID の範囲を指定 できます。1 ~ 8190 の範囲で最大 4000 個の PID を予約できます。

シャーシごとに 1 つの連続した予約済 PID の範囲がサポートされます。保護は将来出力される再 マップされた PID に対してのみ有効なので、予約済 PID の範囲は、再マップ済セッションが作成 される前に設定することが想定されています。既存の予約済範囲内の再マップ済 PID は再割り当 てされません。

ン ガイド

### <span id="page-1-0"></span>高度なビデオ **MPEG** 機能の設定方法

### 予約済出力 **PID** 範囲の設定

予約済出力範囲を設定するには、次の手順に従います。

**enable configure terminal cable video reserve-pid-range** *start-pid*-*end-pid*

### 予約済出力 **PID** 範囲の設定確認

予約済出力PID範囲の設定を確認するには、次の例に示すように**showcable video logical-edge-device id** *id***reserve-pid-range** コマンドを使用します。

```
Router# show cable video logical-edge-device id 1 reserve-pid-range
Logical Edge Device: led1
Id: 1
Reserve PID Range: 1-4000
```
### <span id="page-1-1"></span>高度なビデオ **MPEG** 機能の設定例

このセクションでは、高度なビデオ MPEG 機能の設定例を示します。

### <span id="page-1-2"></span>例:予約済出力 **PID** 範囲の設定

次に、予約済出力 PID 範囲を設定する例を示します。

**enable configure terminal cable video reserve-pid-range** *4000*-*4100*

### 高度なビデオ **MPEG** 機能の機能情報

Cisco Feature Navigator を使用すると、プラットフォームおよびソフトウェア イメージのサポート 情報を検索できます。Cisco Feature Navigator を使用すると、ソフトウェア イメージがサポートす る特定のソフトウェアリリース、フィーチャセット、またはプラットフォームを確認できます。 Cisco Feature Navigator には、<http://www.cisco.com/go/cfn> からアクセスします。[Cisco.com](http://www.cisco.com/) のアカウ ントは必要ありません。

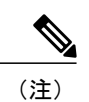

 $\mathbf I$ 

次の表は、特定のソフトウェア リリース トレインで各機能のサポートが導入されたときのソ フトウェア リリースのみを示しています。その機能は、特に断りがない限り、それ以降の一 連のソフトウェア リリースでもサポートされます。

#### 表 **1**:高度なビデオ **MPEG** 機能の機能情報

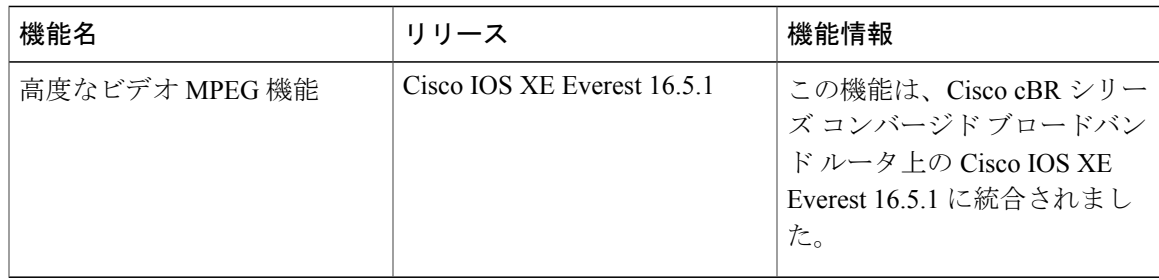

ン ガイド

T